## **Recycling a Deleted Item**

- 1. Click the Quick Links menu in the upper right corner of the screen.
- 2. Click on Recycle Bin

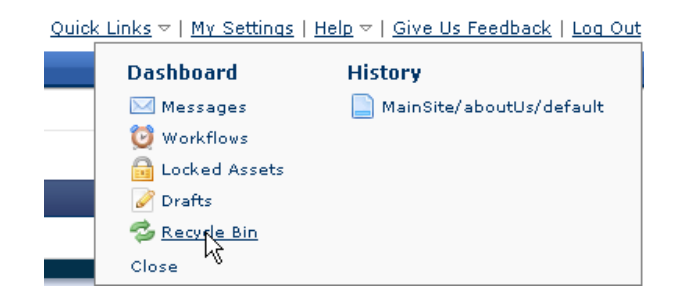

3. In the screen that comes up, click the Restore icon  $\bullet$  that is located to the right of the item you want to restore.